**April 2024**

## **Step by step Endnote self-installation**

Dear valuable users, for Endnote self-installation, please follow instruction as indicated by the errows.

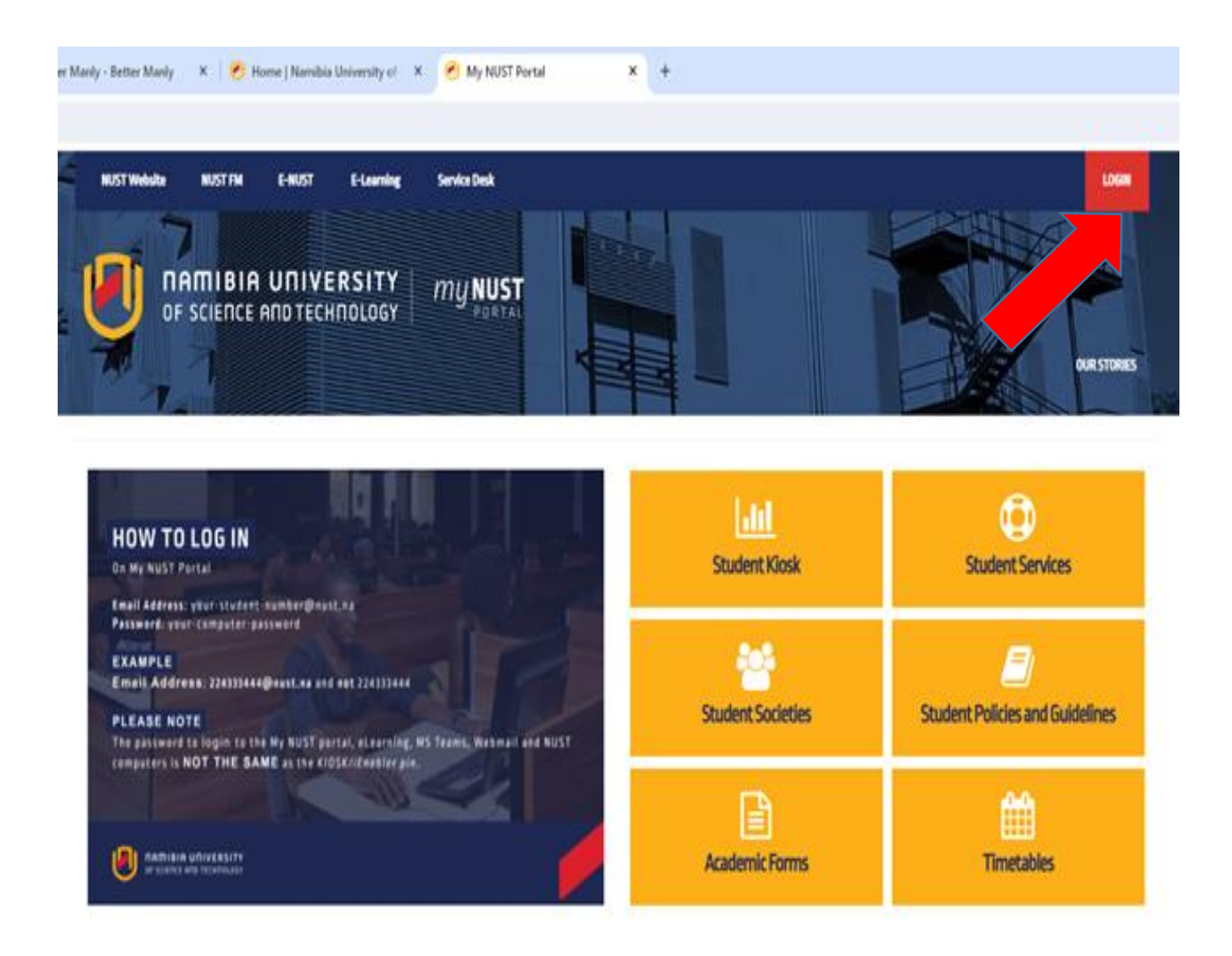

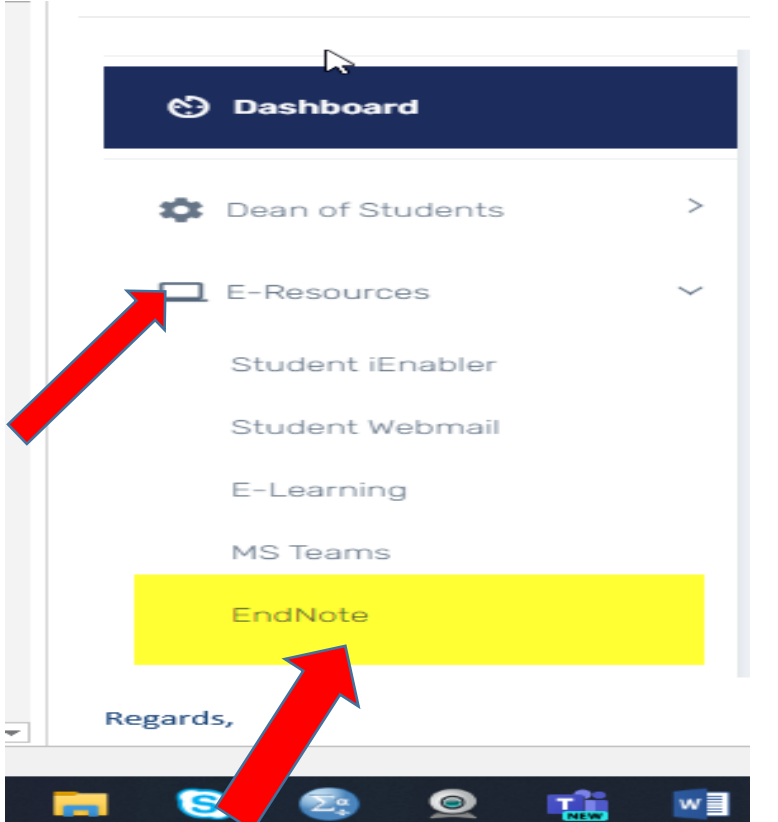

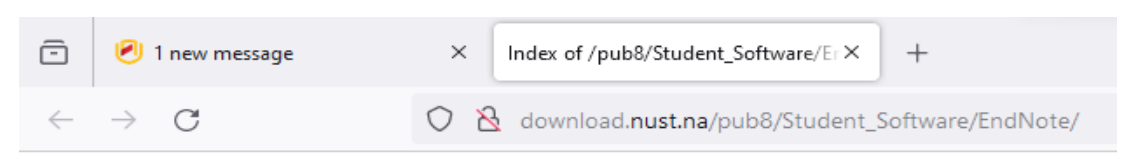

## Index of /pub8/Student\_Software/EndNote

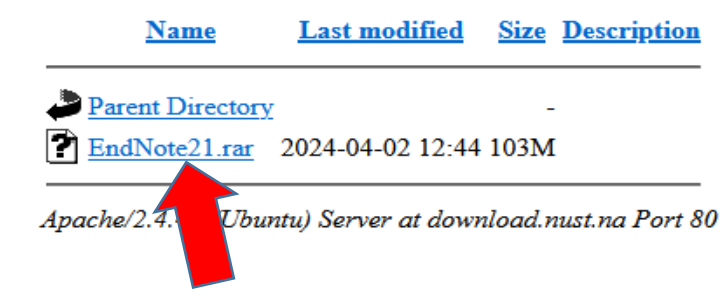

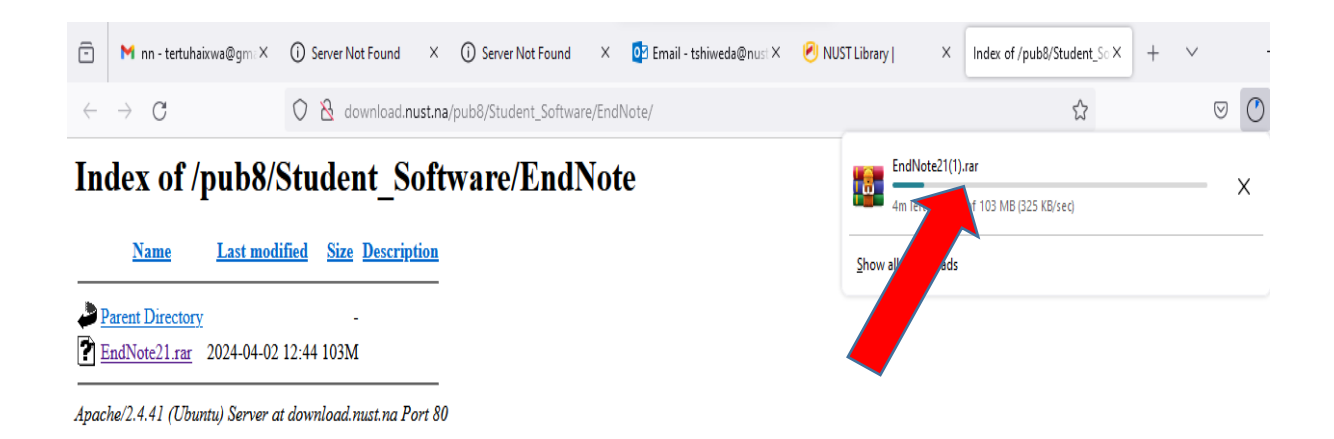

*A rar file is a compressed file that needs to be unzipped using software like WinZip or WinRAR, which are available for free online. [https://www.winzip.com](https://www.winzip.com/) or [https://www.win-rar.com](https://www.win-rar.com/)*

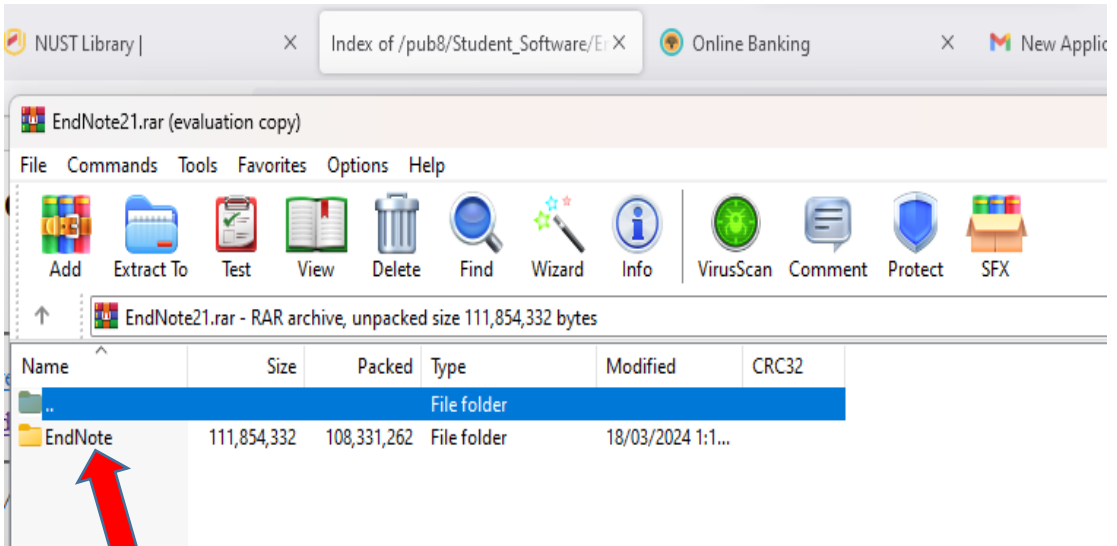

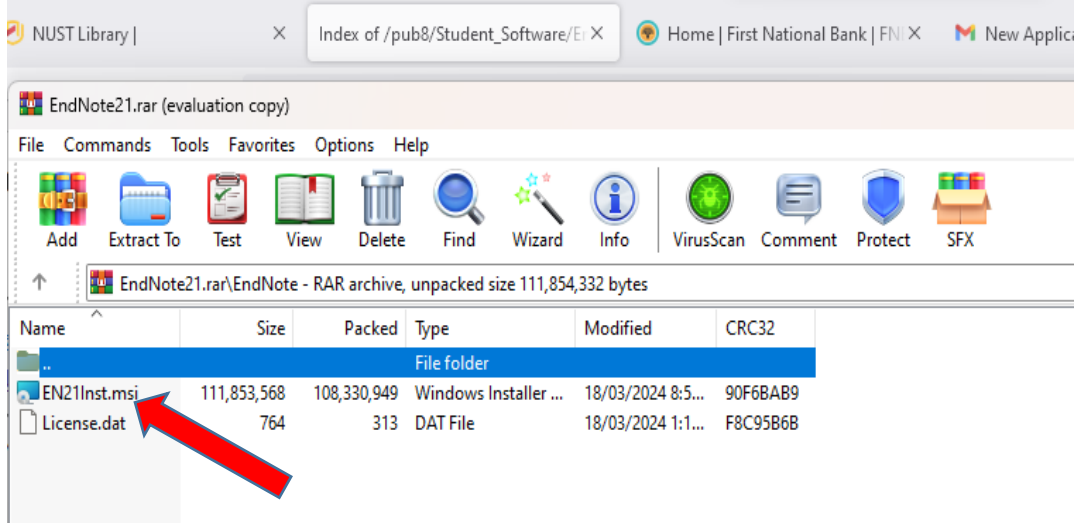

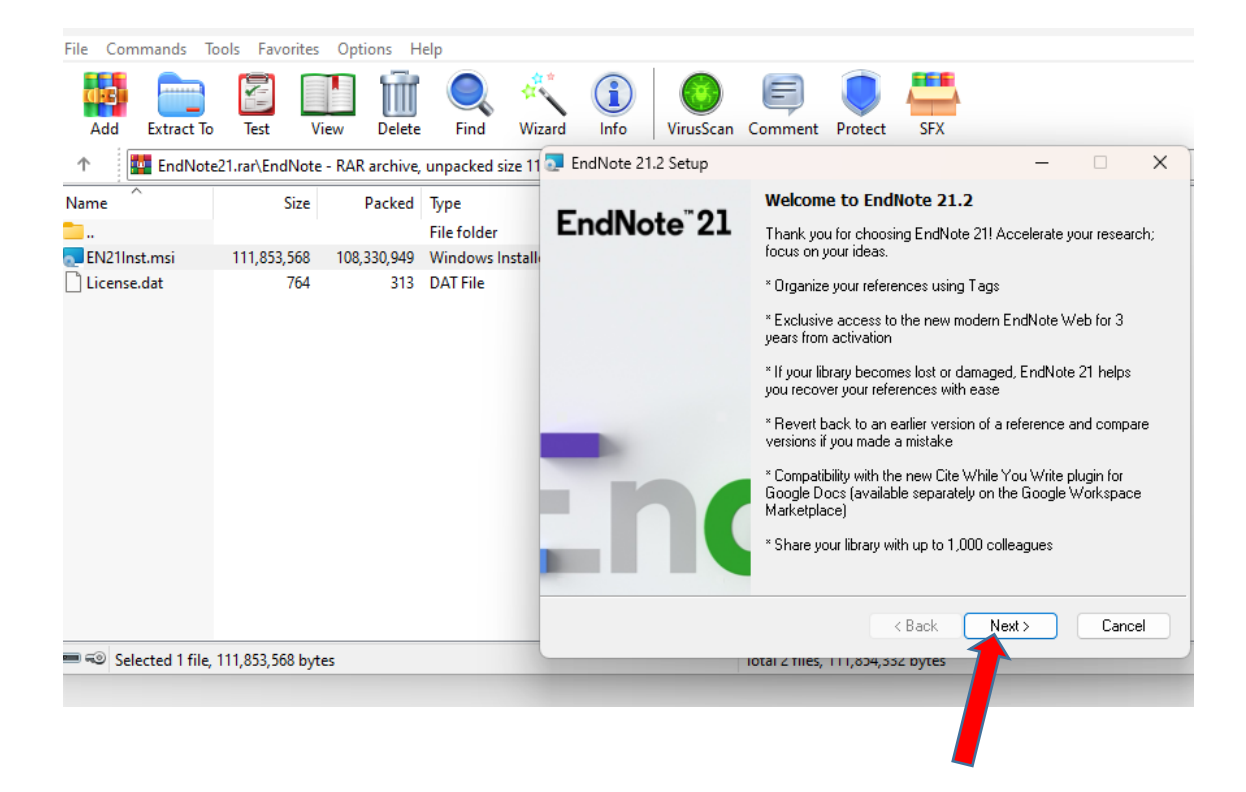

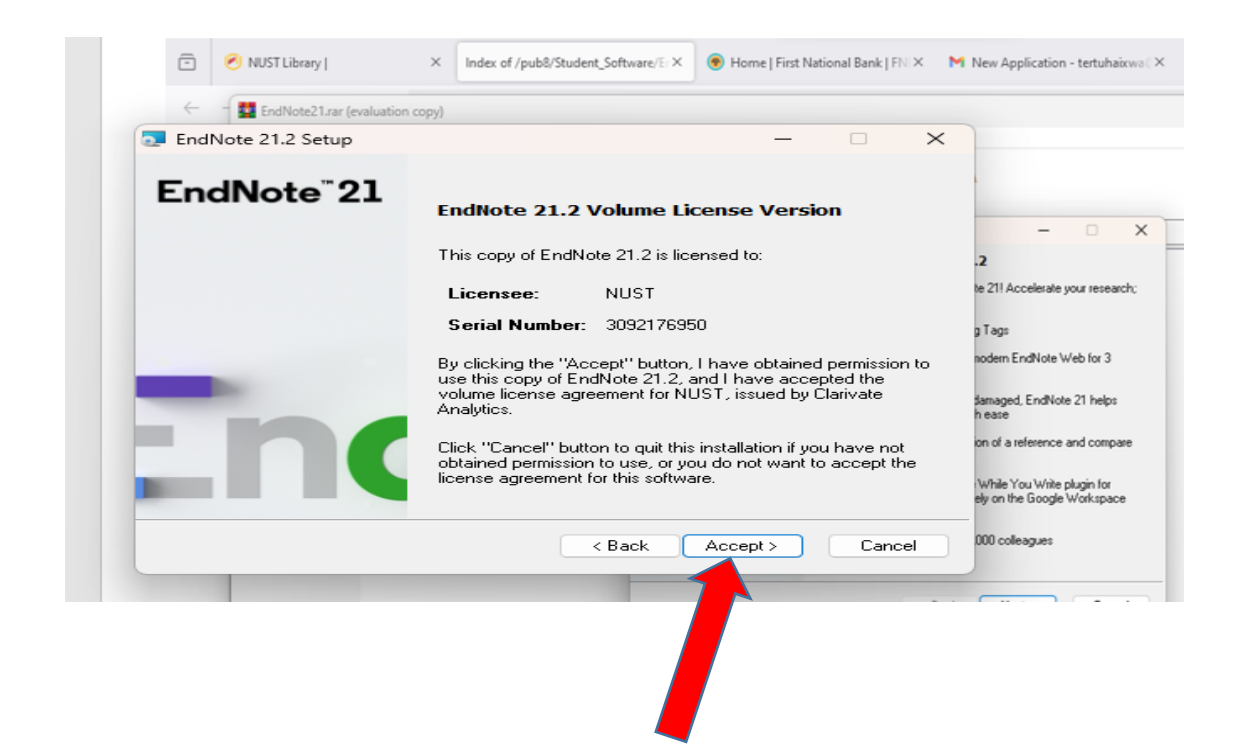

## SBLGB-ED8SR-9DSRN-Y43BE-83UED

We notice that installation process is might be different from one person to another, would you be prompted to enter the product key, please enter the code indicated above,

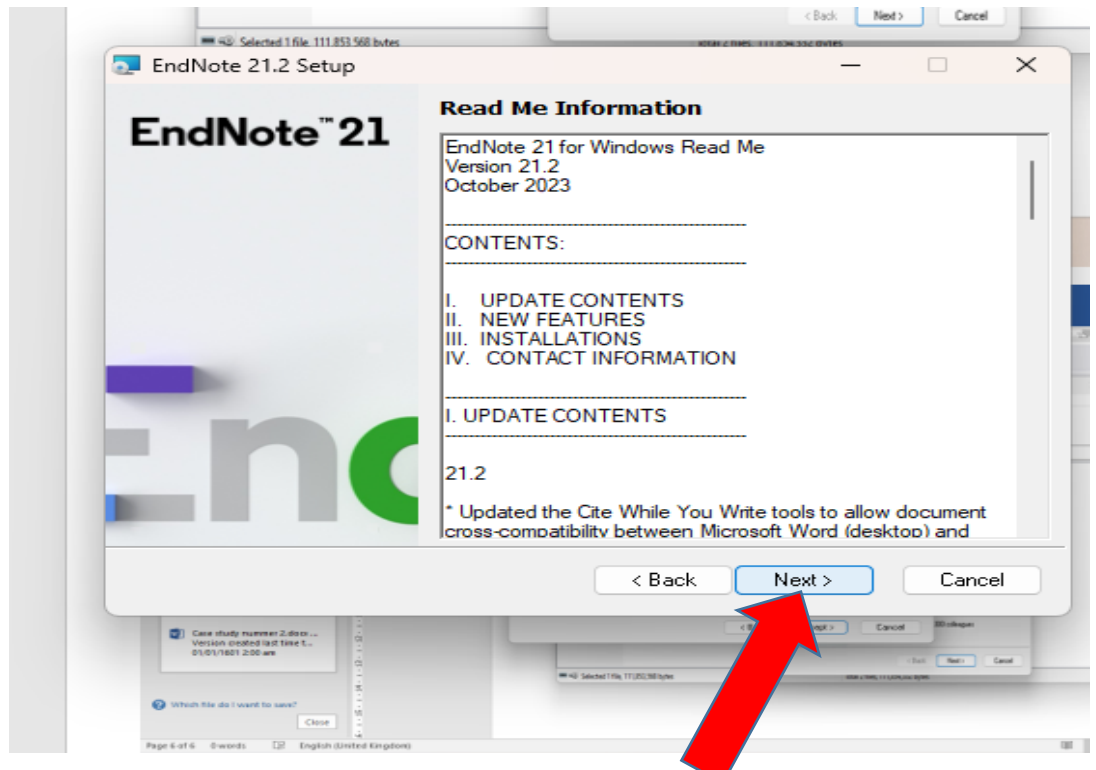

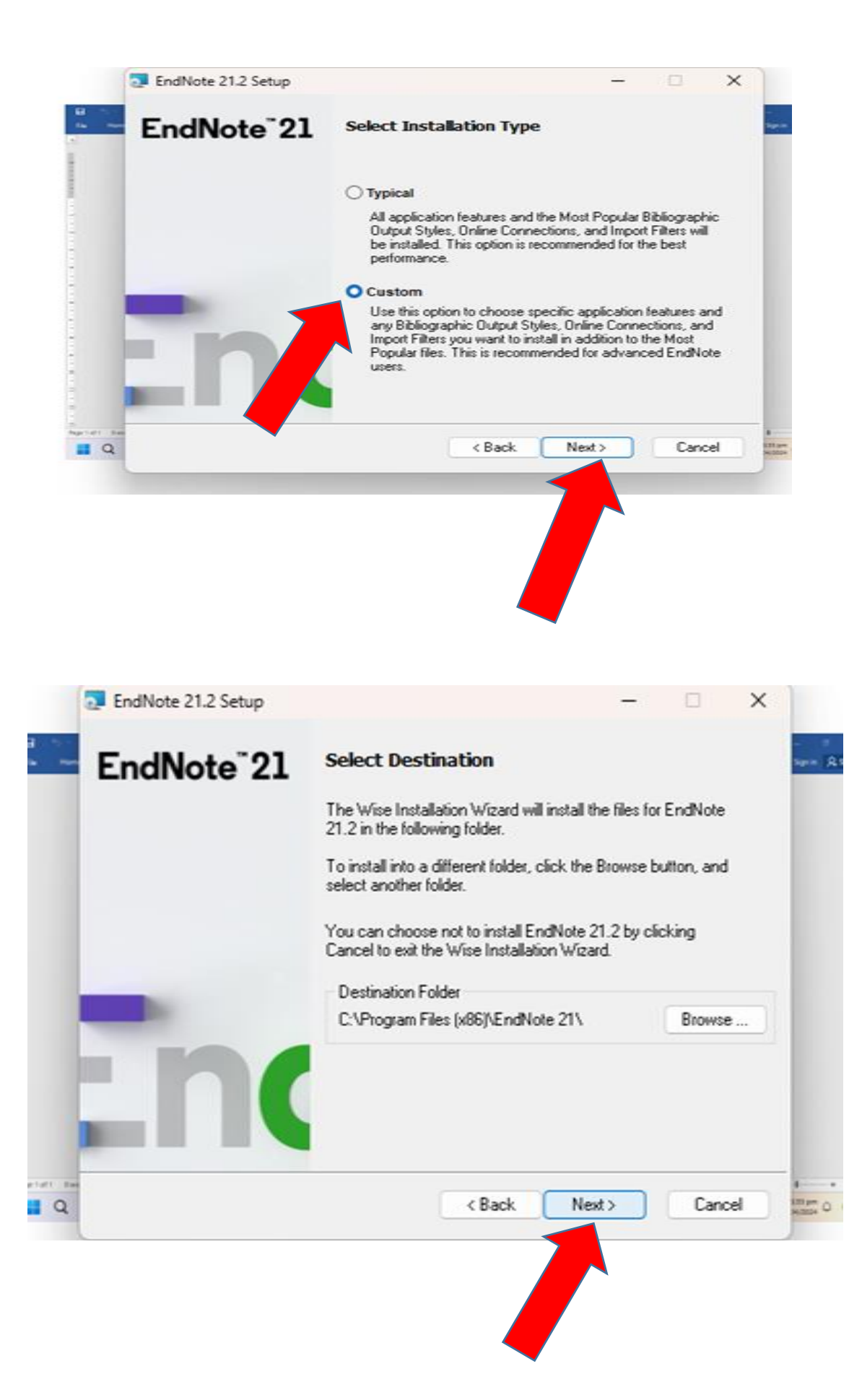

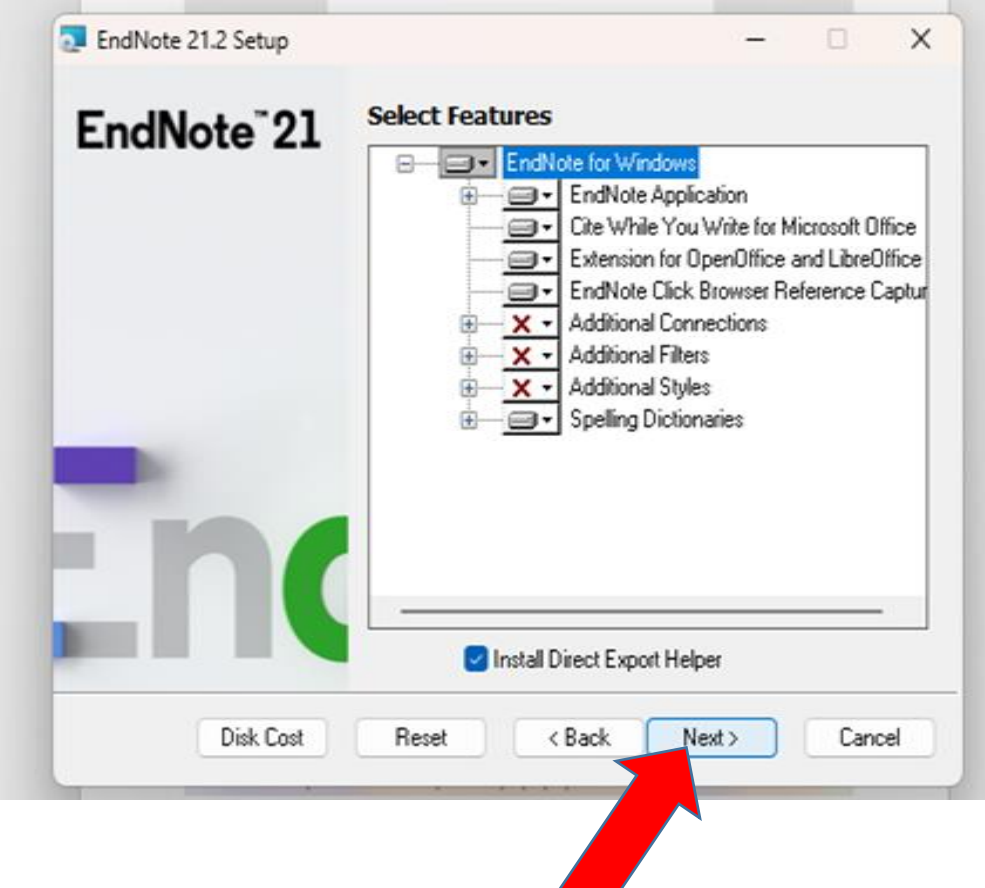

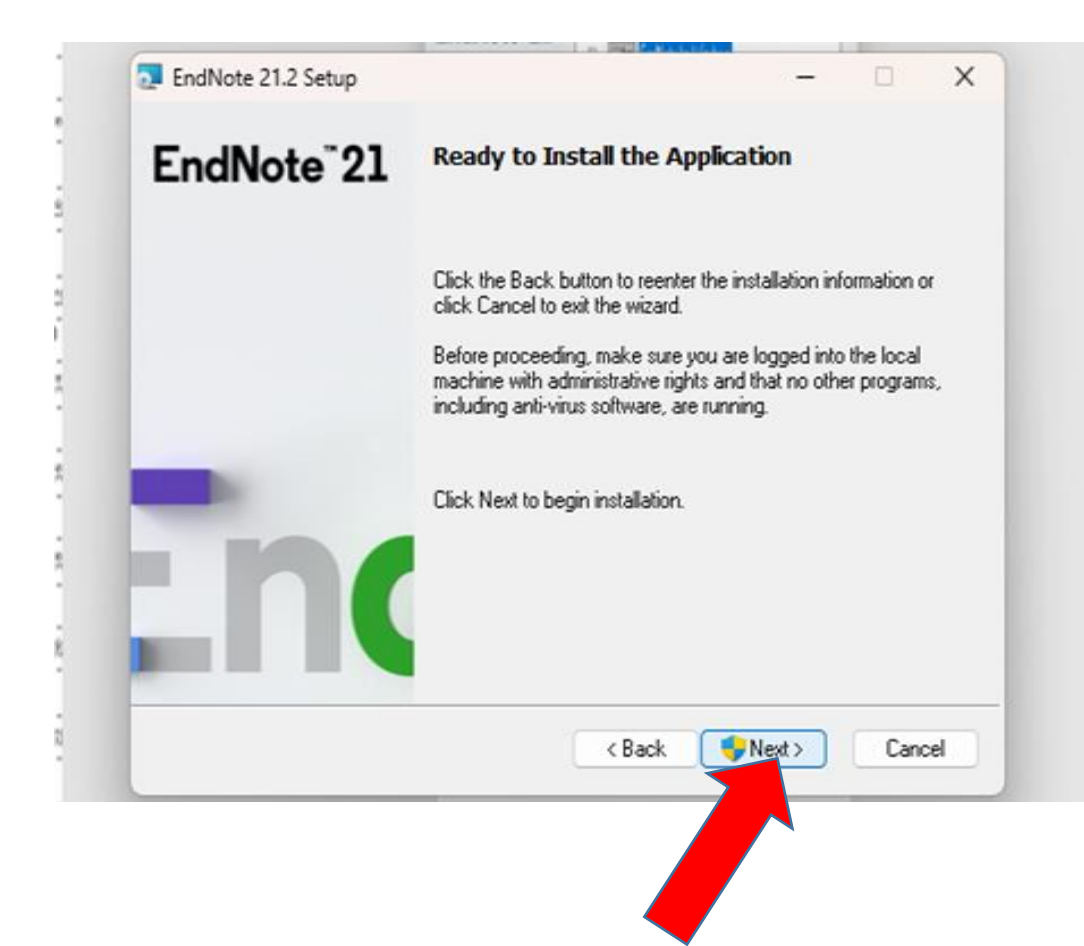

## Do you want End note to make changes to your computer?

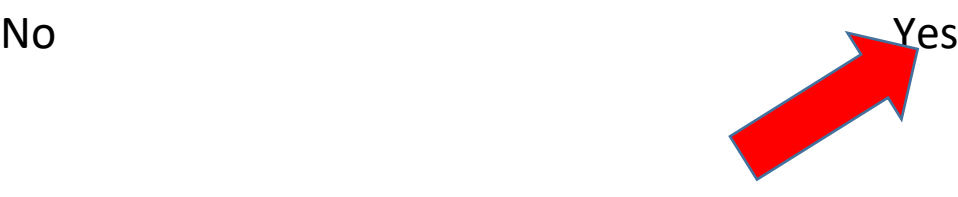

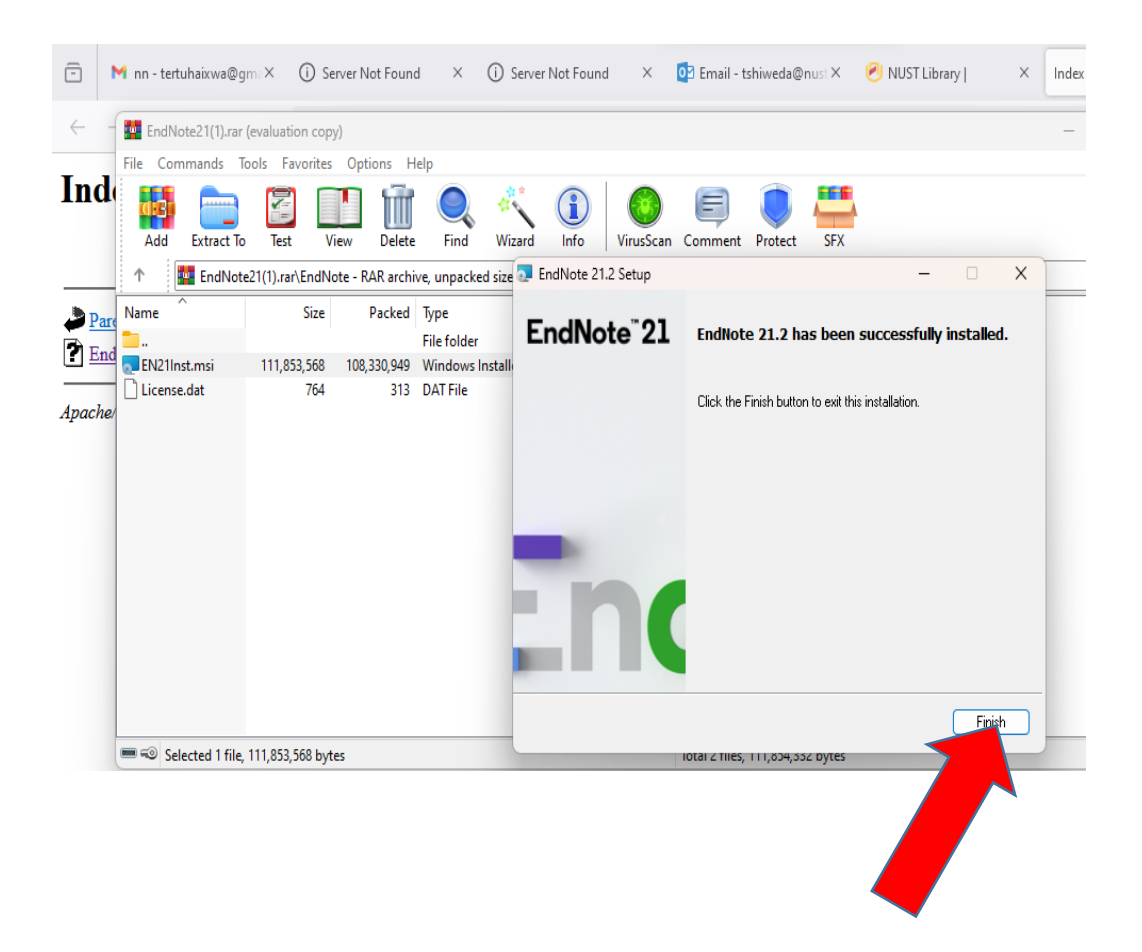

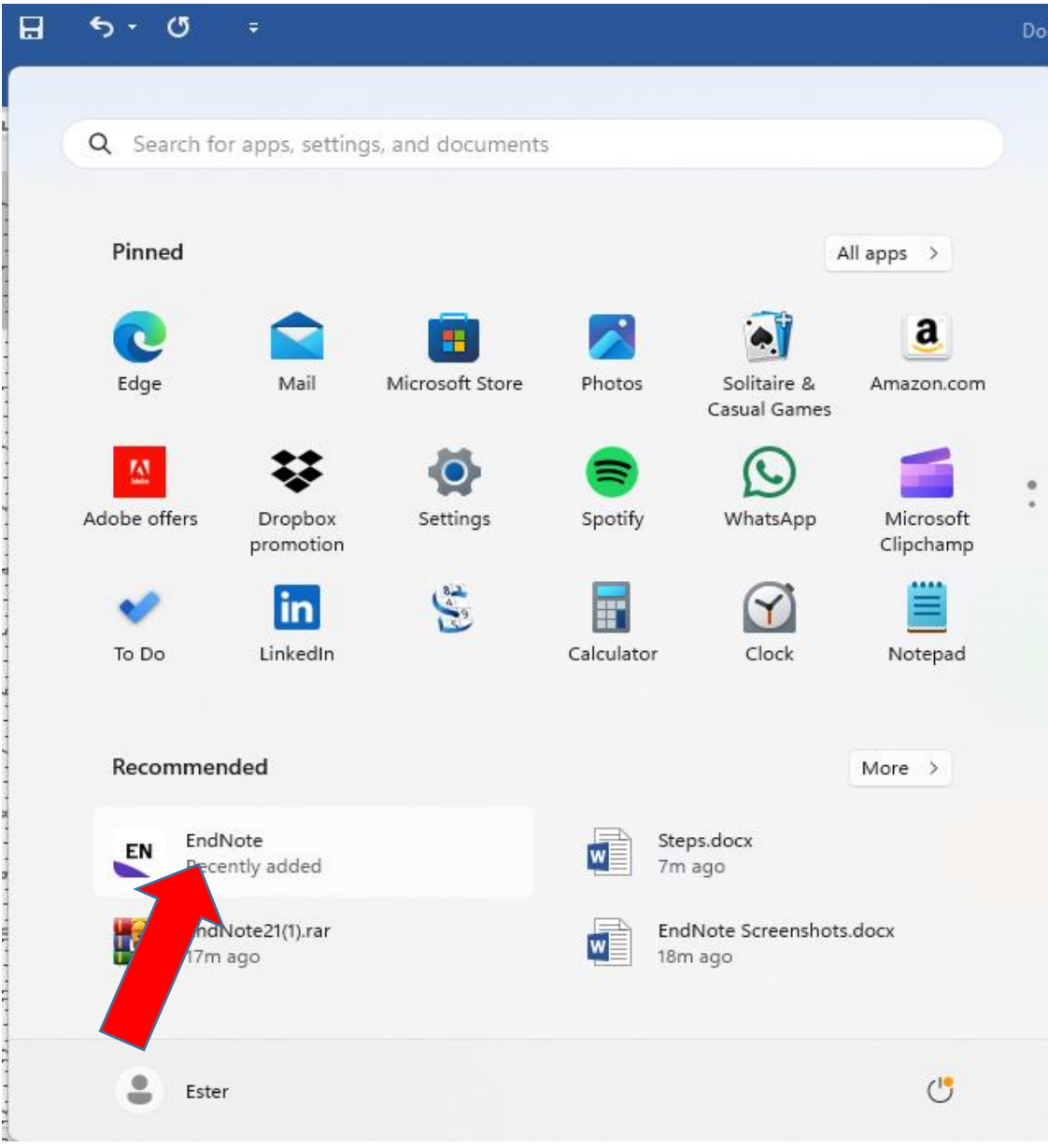

After finishing installation, check under your computer apps list, Endnote will be listed there.

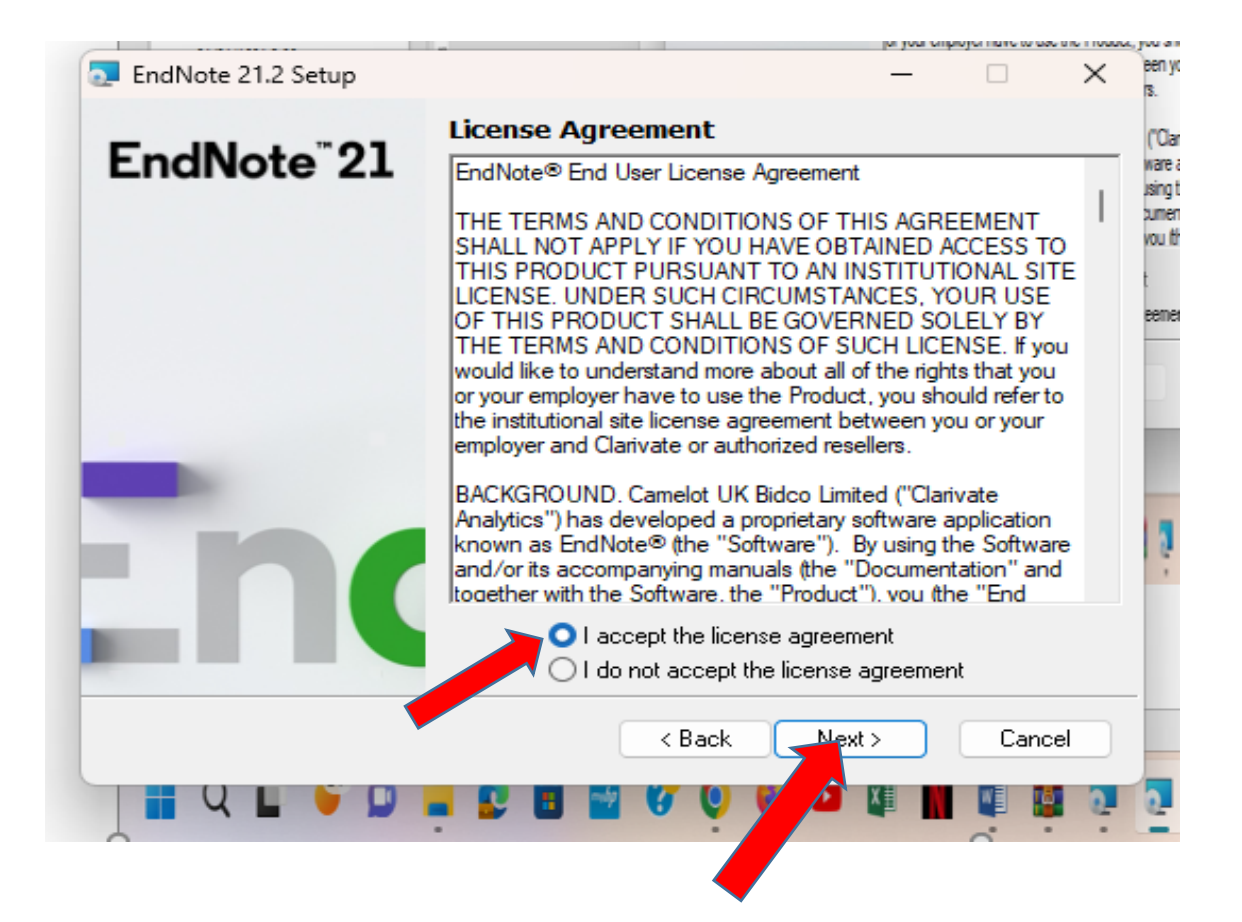

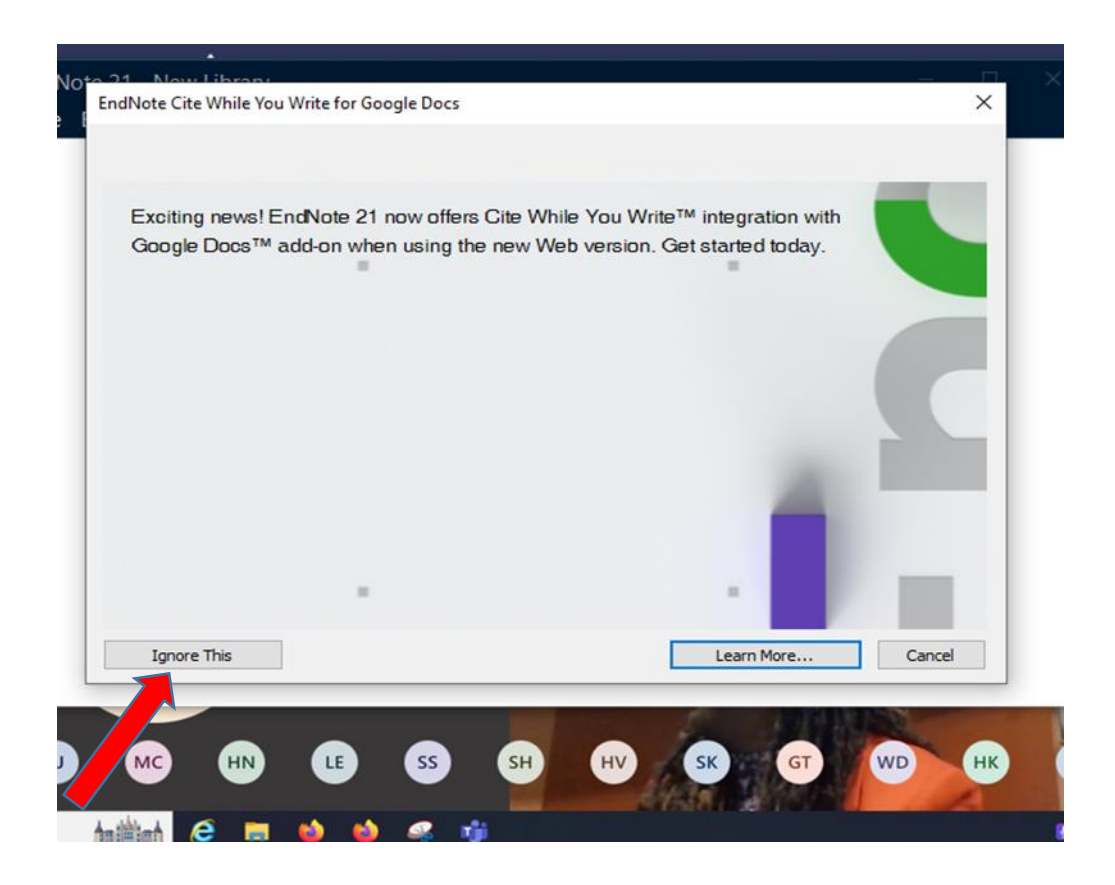

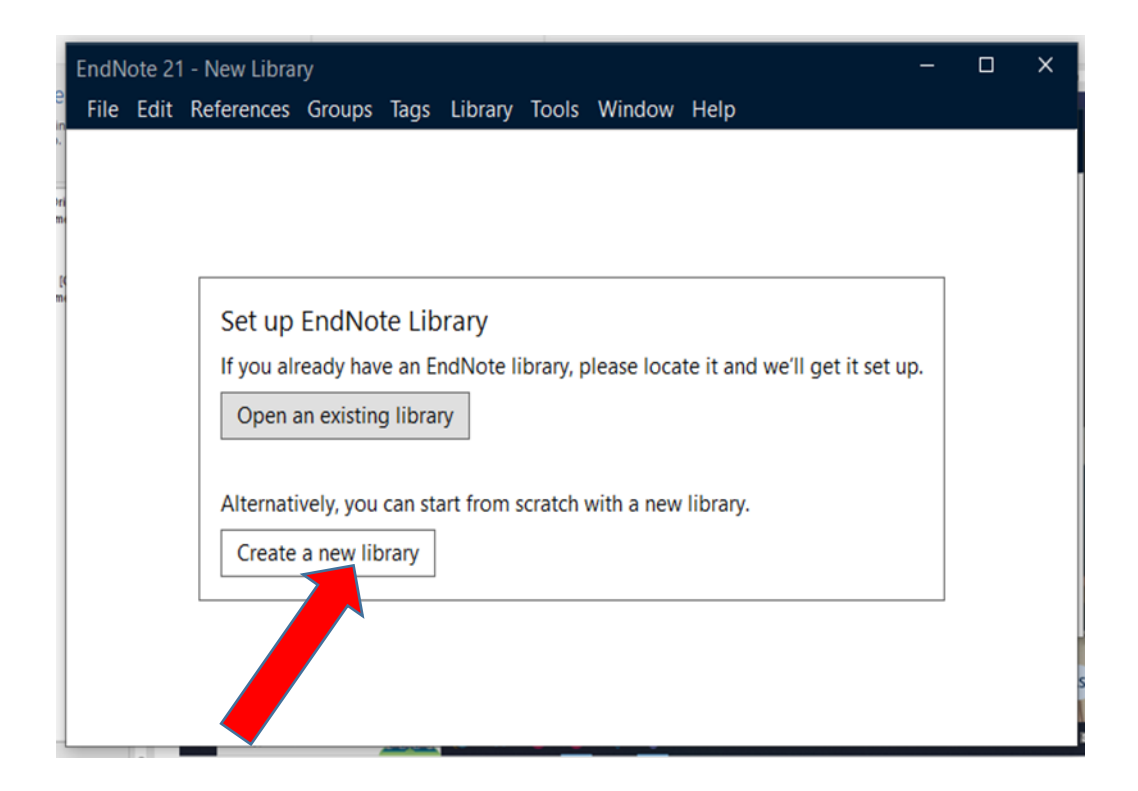

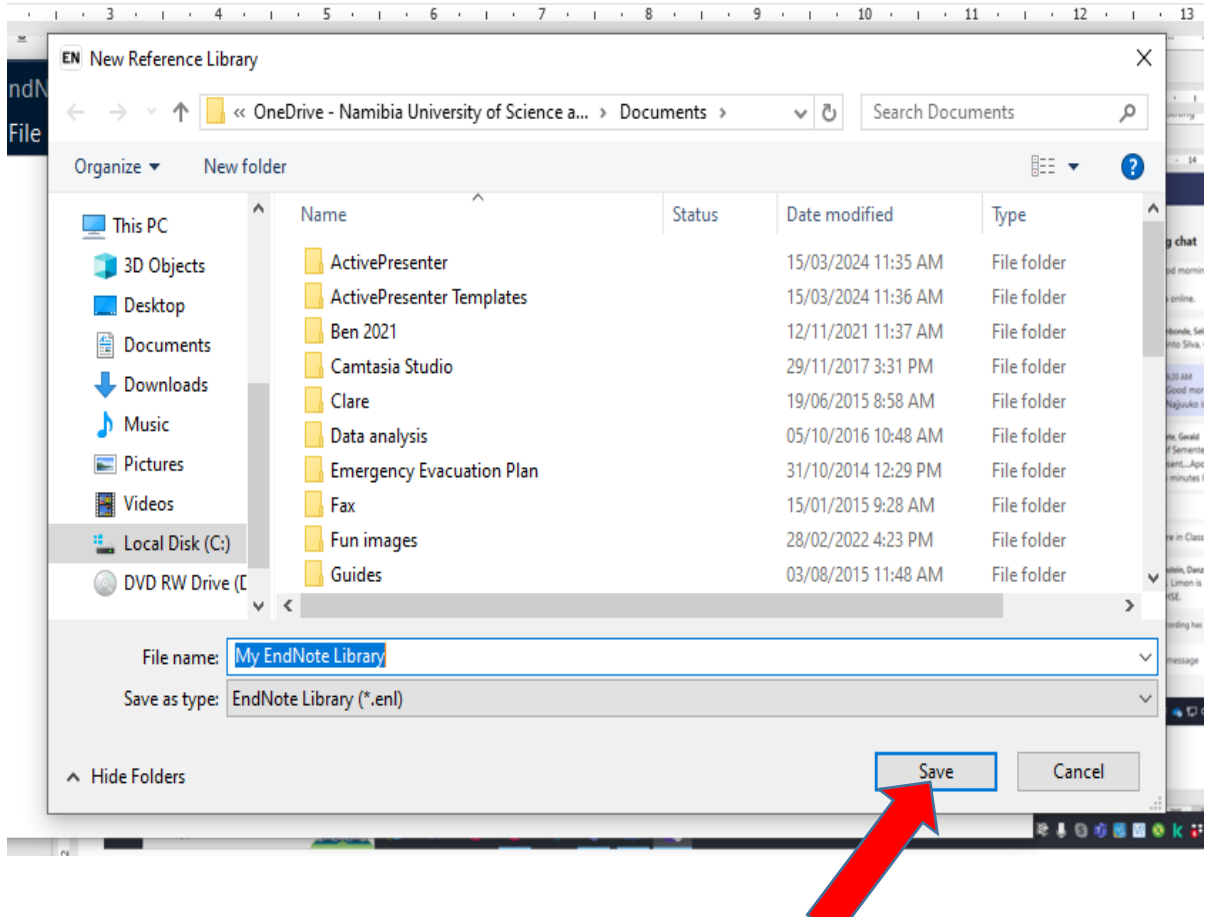

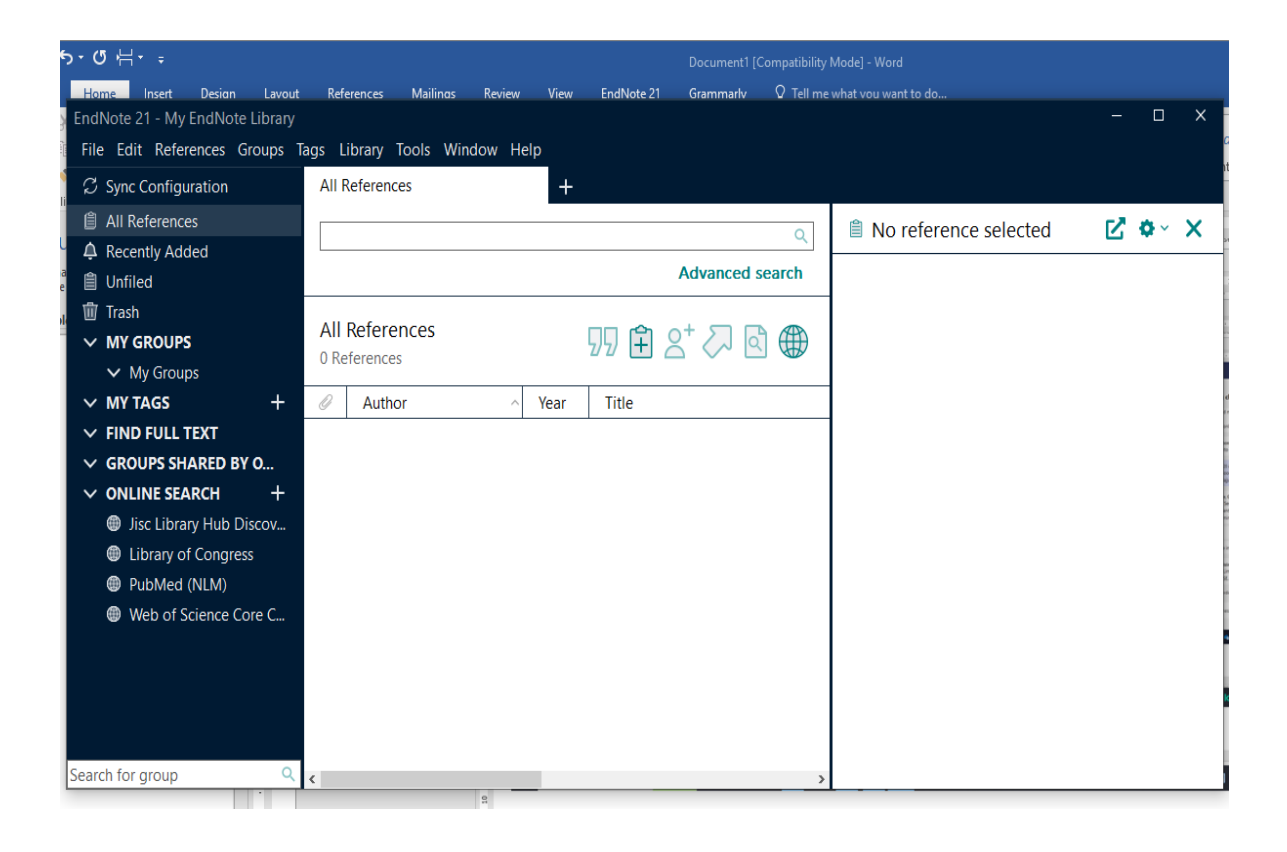